# **GARMIN.**

# VÍVOFIT® 2 – BENUTZERHANDBUCH

# Benutzerhandbuch

#### © 2015 Garmin Ltd. oder deren Tochtergesellschaften

Alle Rechte vorbehalten. Gemäß Urheberrechten darf dieses Handbuch ohne die schriftliche Genehmigung von Garmin weder ganz noch teilweise kopiert werden. Garmin behält sich das Recht vor, Änderungen und Verbesserungen an seinen Produkten vorzunehmen und den Inhalt dieses Handbuchs zu ändern, ohne Personen oder Organisationen über solche Änderungen oder Verbesserungen informieren zu müssen. Unter [www.garmin.com](http://www.garmin.com) finden Sie aktuelle Updates sowie zusätzliche Informationen zur Verwendung dieses Produkts.

Garmin®, das Garmin Logo, ANT+® und vívofit® sind Marken von Garmin Ltd. oder deren Tochtergesellschaften und sind in den USA und anderen Ländern eingetragen. Garmin Connect™, Garmin Express™ und USB ANT Stick™ sind Marken von Garmin Ltd. oder deren Tochtergesellschaften. Diese Marken dürfen nur mit ausdrücklicher Genehmigung von Garmin verwendet werden.

App Store<sup>ss</sup> ist eine Dienstleistungsmarke von Apple Inc. Die Wortmarke Bluetooth<sup>®</sup> und die Logos sind Eigentum von Bluetooth SIG, Inc. und werden von Garmin ausschließlich unter Lizenz verwendet. Google Play™ ist eine Marke von Google Inc. Mac®ist eine Marke von Apple Inc. und ist in den USA und anderen Ländern eingetragen. Windows® ist eine in den USA und anderen Ländern eingetragene Marke der Microsoft Corporation. Weitere Marken und Markennamen sind Eigentum ihrer jeweiligen Inhaber.

Dieses Produkt ist ANT+® zertifiziert. Unter [www.thisisant.com/directory](http://www.thisisant.com/directory) finden Sie eine Liste kompatibler Produkte und Apps.

# **Inhaltsverzeichnis**

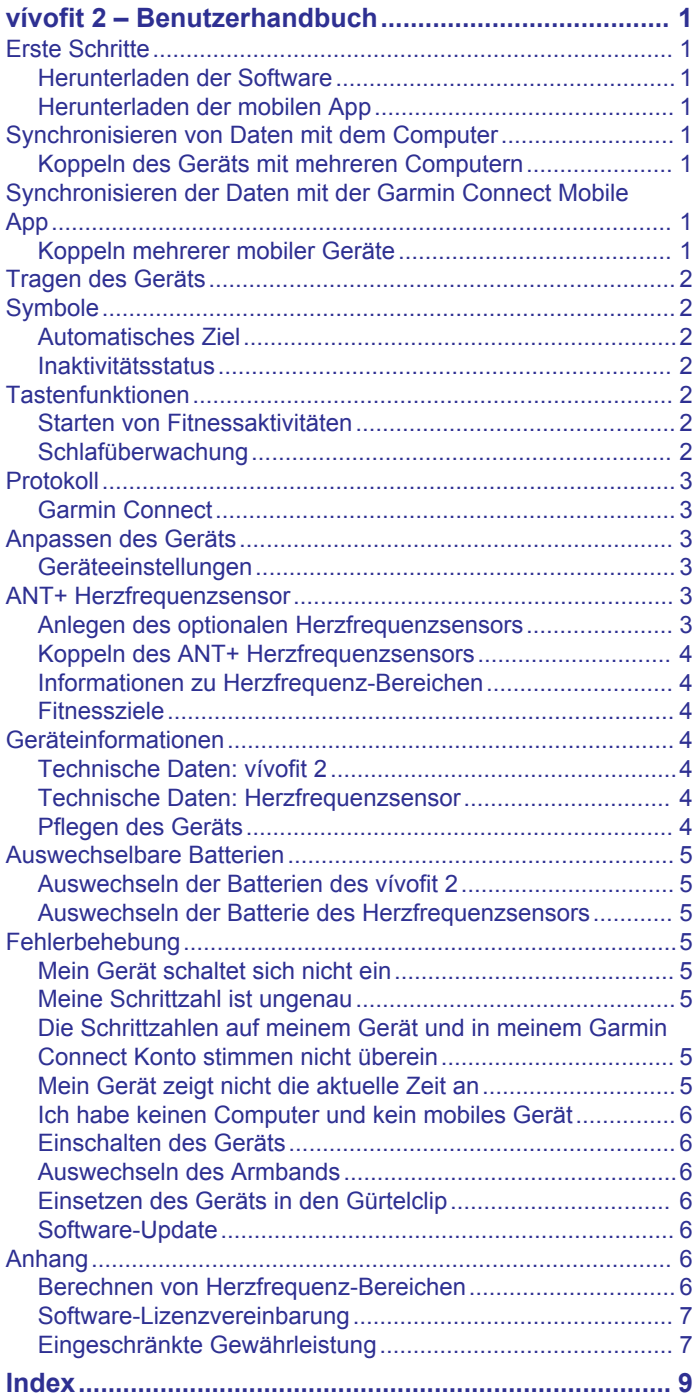

# <span id="page-4-0"></span>**vívofit 2 – Benutzerhandbuch**

#### **WARNUNG**

Lesen Sie alle Produktwarnungen und sonstigen wichtigen Informationen der Anleitung "*Wichtige Sicherheits- und Produktinformationen*", die dem Produkt beiliegt.

Lassen Sie sich stets von Ihrem Arzt beraten, bevor Sie ein Trainingsprogramm beginnen oder ändern.

# **Erste Schritte**

Zur optimalen Nutzung des vívofit 2 Geräts empfiehlt Garmin® , es mit dem Computer oder mit einem kompatiblen mobilen Gerät einzurichten.

- **1** Rufen Sie die Website [www.garminconnect.com/vivofit2](http://www.garminconnect.com/vivofit2) auf.
- **2** Wählen Sie eine Option:

• Wenn Sie das Gerät mit dem Computer einrichten, verbinden Sie den drahtlosen USB ANT Stick™ mit einem freien USB-Anschluss. Laden Sie die Einrichtungssoftware Garmin Express™ herunter, und installieren Sie sie (*Herunterladen der Software*, Seite 1).

- Wenn Sie das Gerät mit einem mobilen Gerät einrichten, installieren und öffnen Sie die Garmin Connect™ Mobile App (*Herunterladen der mobilen App*, Seite 1).
- **3** Wählen Sie die Gerätetaste 1, um das Gerät einzuschalten.

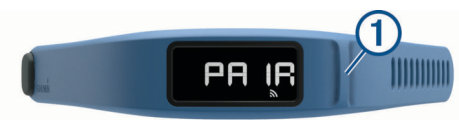

Beim ersten Einschalten des Geräts ist der Kopplungsmodus aktiviert. Wenn der Kopplungsmodus beim Einschalten nicht aktiviert ist, halten Sie die Gerätetaste gedrückt, bis PAIR angezeigt wird.

**HINWEIS:** Bis Sie das Gerät koppeln und die Einrichtung abschließen, ist die Funktionalität des Geräts eingeschränkt.

- **4** Folgen Sie den Anweisungen auf dem Computer oder dem mobilen Gerät, um das vívofit 2 Gerät zu koppeln und die Einrichtung abzuschließen.
- **5** Synchronisieren Sie die Schrittzahl mit Ihrem Garmin Connect Konto (*Synchronisieren von Daten mit dem Computer*, Seite 1) (*Synchronisieren der Daten mit der Garmin Connect Mobile App*, Seite 1).

#### **Herunterladen der Software**

- **1** Rufen Sie auf dem Computer die Website [www.garminconnect.com/vivofit2](http://www.garminconnect.com/vivofit2) auf.
- **2** Wählen Sie eine Option:
	- Wählen Sie unter Windows® **Download für Windows**, und folgen Sie den angezeigten Anweisungen.
	- Wählen Sie unter Mac® **Download für Mac**, und folgen Sie den angezeigten Anweisungen.

#### **Herunterladen der mobilen App**

Sie können die Garmin Connect Mobile App verwenden, um das vívofit 2 Gerät zu koppeln und die Einrichtung abzuschließen. So können Sie Daten weitergeben und analysieren sowie Software-Updates vom mobilen Gerät herunterladen. Im Gegensatz zu anderen Bluetooth® Geräten, die über die Bluetooth Einstellungen des mobilen Geräts gekoppelt werden, muss das vívofit 2 Gerät direkt über die Garmin Connect Mobile App gekoppelt werden.

**HINWEIS:** Das mobile Gerät muss Bluetooth Smart unterstützen, um mit dem vívofit 2 Gerät gekoppelt zu werden und Daten zu synchronisieren. Informationen zur Kompatibilität finden Sie unter [www.garmin.com/ble](http://www.garmin.com/ble).

- **1** Rufen Sie auf dem mobilen Gerät die Website [www.garminconnect.com/vivofit2](http://www.garminconnect.com/vivofit2) auf.
- 2 Wählen Sie App Store<sup>™</sup> oder Google Play™, und folgen Sie den Anweisungen auf dem Bildschirm.

# **Synchronisieren von Daten mit dem Computer**

Sie sollten die Daten regemäßig synchronisieren, um Ihren Fortschritt in der Anwendung Garmin Connect zu verfolgen.

- **1** Das Gerät muss sich in einer Entfernung von 3 m (10 Fuß) zum Computer befinden.
- **2** Halten Sie die Gerätetaste gedrückt, bis **SYNC** angezeigt wird.
- **3** Zeigen Sie die aktuellen Daten in der Anwendung Garmin Connect an.

#### **Koppeln des Geräts mit mehreren Computern**

Sie können das vívofit 2 Gerät mit mehreren Computern koppeln. Beispielsweise können Sie das vívofit 2 Gerät mit Ihrem Computer zu Hause und bei der Arbeit koppeln. Rufen Sie die Website [buy.garmin.com](http://buy.garmin.com) auf, oder wenden Sie sich an einen Garmin Händler, wenn Sie weitere Informationen zu optionalen Zubehör- bzw. Ersatzteilen benötigen.

- **1** Verbinden Sie den USB ANT Stick mit einem USB-Anschluss am Computer.
- **2** Laden Sie die Einrichtungssoftware Garmin Express für Windows oder Mac herunter (*Herunterladen der Software*, Seite 1).
- **3** Halten Sie die Gerätetaste gedrückt, bis **PAIR** angezeigt wird.
- **4** Folgen Sie den Anweisungen auf dem Computer, um das vívofit 2 Gerät zu koppeln und die Einrichtung abzuschließen.
- **5** Wiederholen Sie die Schritte 1 bis 4 für jeden weiteren Computer.

#### **Synchronisieren der Daten mit der Garmin Connect Mobile App**

Sie sollten die Daten regelmäßig synchronisieren, um Ihren Fortschritt in der Garmin Connect Mobile App zu verfolgen.

Das Gerät führt regelmäßig und ohne Benutzereingriff eine Synchronisierung mit der Garmin Connect Mobile App durch. Daten lassen sich auch jederzeit manuell synchronisieren.

- **1** Das Gerät muss sich in einer Entfernung von 3 m (10 Fuß) zum mobilen Gerät befinden.
- **2** Halten Sie die Gerätetaste gedrückt, bis **SYNC** angezeigt wird.
- **3** Zeigen Sie die aktuellen Daten in der Garmin Connect Mobile App an.

#### **Koppeln mehrerer mobiler Geräte**

Sie können das vívofit 2 mit mehreren mobilen Geräten koppeln. Beispielsweise können Sie das vívofit 2 mit einem Smartphone und einem Tablet koppeln.

- **1** Installieren und öffnen Sie die Garmin Connect Mobile App auf dem mobilen Gerät (*Herunterladen der mobilen App*, Seite 1).
- **2** Halten Sie die Gerätetaste gedrückt, bis **PAIR** angezeigt wird.
- **3** Folgen Sie den Anweisungen auf dem mobilen Gerät, um das vívofit 2 zu koppeln und die Einrichtung abzuschließen.
- **4** Wiederholen Sie die Schritte 1 bis 3 bei Bedarf für jedes weitere mobile Gerät.

# <span id="page-5-0"></span>**Tragen des Geräts**

- **1** Wählen Sie ein Armband, das am besten für Ihr Handgelenk geeignet ist (*[Auswechseln des Armbands](#page-9-0)*, Seite 6).
- **2** Der Verschluss muss vollständig im Armband einrasten.
- Wenn die Stifte vollständig eingerastet sind, sitzt das Gerät sicher am Handgelenk.
- **3** Drehen Sie den Verschluss, sodass er sich in der gesperrten Position befindet.

Rote Markierungen am Verschluss kennzeichnen die entsperrte Position.

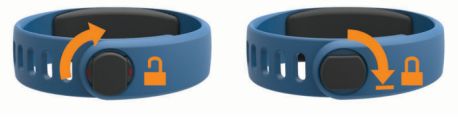

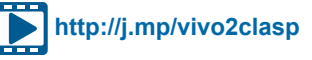

**HINWEIS:** Damit Sie das Gerät nicht verlieren, muss sich der Verschluss beim Tragen des Geräts in der gesperrten Position befinden.

**4** Tragen Sie das Gerät am Tag und in der Nacht (*Verwenden der Schlafüberwachung*, Seite 2).

# **Symbole**

Symbole werden unten auf der Anzeige angezeigt. Jedes Symbol kennzeichnet eine andere Funktion. Drücken Sie die Gerätetaste, um die verschiedenen Gerätefunktionen zu durchblättern.

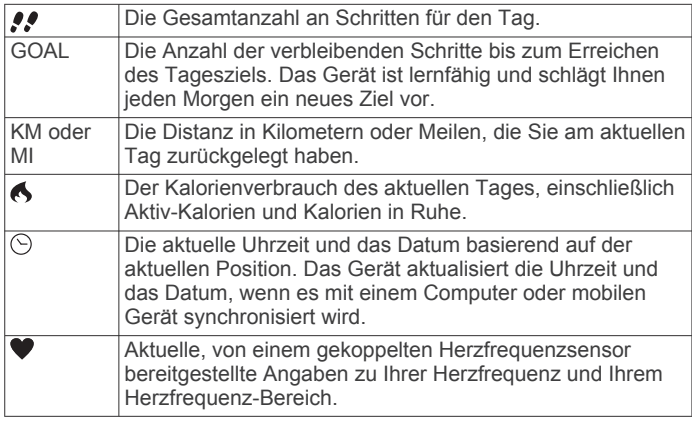

#### **Automatisches Ziel**

Das Gerät erstellt automatisch ein Tagesziel für Ihre Schritte, basierend auf Ihrem aktuellen Aktivitätsgrad. Während Sie im Laufe des Tages aktiv sind, zählt das Gerät rückwärts die Anzahl der bis zum Erreichen des Tagesziels verbleibenden Schritte. Wenn Sie Ihr Tagesziel erreicht haben, wird auf dem Gerät GOAL+ angezeigt. Jetzt werden die Schritte gezählt, die Sie zusätzlich zum Tagesziel zurücklegen.

Wenn Sie die Funktion für automatische Ziele nicht aktivieren, können Sie ein individuelles Tagesziel in Ihrem Garmin Connect Konto einrichten.

#### **Inaktivitätsstatus**

Bei langem Sitzen kann sich der Stoffwechselprozess negativ ändern. Der Inaktivitätsstatus erinnert Sie daran, wenn es Zeit für Bewegung ist. Nach einer Stunde der Inaktivität wird der Inaktivitätsstatus  $\odot$  angezeigt. Das Gerät gibt außerdem einen Signalton aus, wenn Alarmtöne aktiviert sind

(*[Geräteeinstellungen](#page-6-0)*, Seite 3). Nach jeder Inaktivität von 15 Minuten werden weitere Segmente 2 hinzugefügt.

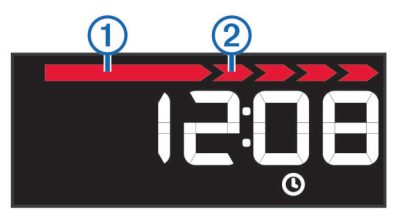

Setzen Sie den Inaktivitätsstatus zurück, indem Sie eine kurze Strecke gehen.

# **Tastenfunktionen**

Halten Sie die Gerätetaste gedrückt, um untergeordnete Tastenfunktionen zu durchblättern.

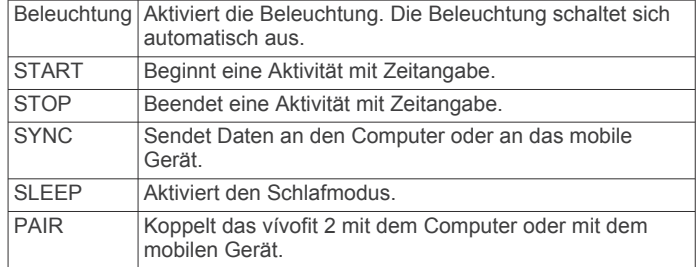

#### **Starten von Fitnessaktivitäten**

Damit Sie bei Aktivitäten einen optionalen ANT+® Herzfrequenzsensor verwenden können, müssen Sie den Brustgurt anlegen und mit dem Gerät koppeln (*[Koppeln des](#page-7-0) [ANT+ Herzfrequenzsensors](#page-7-0)*, Seite 4).

Sie können eine Fitnessaktivität mit Zeitangabe aufzeichnen (z. B. Gehen oder Laufen) und an Ihr Garmin Connect Konto senden.

**1** Halten Sie die Gerätetaste gedrückt, bis **START** angezeigt wird.

Der Timer läuft.

**HINWEIS:** Das Gerät zeichnet die Fitnessaktivität bzw. Daten von einem optionalen ANT+ Sensor erst auf, wenn der Timer gestartet wird.

**2** Starten Sie die Aktivität.

**TIPP:** Drücken Sie die Gerätetaste, um bei laufendem Timer die Aktivitätsdaten zu durchblättern.

**3** Halten Sie nach der Aktivität die Gerätetaste gedrückt, bis **STOP** angezeigt wird.

Es wird eine Zusammenfassung angezeigt. Das Gerät zeigt die Gesamtzeit, die zurückgelegte Strecke, die Anzahl an Schritten und den Kalorienverbrauch während der Aktivität an.

**4** Drücken Sie die Gerätetaste, um die Übersicht zu schließen und zur Standardseite zurückzukehren.

Das Gerät versucht jetzt, die Aktivitätsdaten an Ihr Garmin Connect zu senden.

#### **Schlafüberwachung**

Während Sie schlafen, überwacht das Gerät Ihre Bewegung. Schlafstatistiken geben Aufschluss über die Gesamtanzahl der Stunden im Schlaf, Schlafstadien und die Bewegung im Schlaf. Sie können Ihre normalen Schlafenszeiten in den Benutzereinstellungen im Garmin Connect Konto einrichten. Sie können sich Ihre Schlafstatistiken in Ihrem Garmin Connect Konto ansehen.

#### *Verwenden der Schlafüberwachung*

Im Schlafmodus ist der Inaktivitätsalarm deaktiviert. Wenn Sie den Schlafmodus nicht verwenden, speichert das Gerät dennoch Schlafstatistiken. Sie können sich die Schlafstatistiken in Ihrem Garmin Connect Konto ansehen.

**1** Tragen Sie das Gerät beim Schlafen.

- <span id="page-6-0"></span>**2** Halten Sie die Gerätetaste gedrückt, bis **SLEEP** angezeigt wird.
- **3** Wenn Sie aufwachen, halten Sie die Gerätetaste gedrückt, um den Schlafmodus zu beenden.

# **Protokoll**

Das Gerät speichert die Schritte pro Tag, Schlafstatistiken, Fitnessaktivitäten mit Zeitangabe sowie Daten optionaler ANT+ Sensoren. Dieses Protokoll kann an Ihr Garmin Connect Konto gesendet werden.

Das Gerät speichert die Aktivitätsdaten für bis zu 3 Wochen.

**HINWEIS:** Wenn Sie einen Herzfrequenzsensor verwenden, wird die Dauer der Datenspeicherung erheblich reduziert (ca. 12 Tage).

Wenn der Datenspeicher voll ist, löscht das Gerät die ältesten Dateien, damit neue Daten gespeichert werden können.

## **Garmin Connect**

Sie können in Ihrem Garmin Connect Konto eine Verbindung mit Freunden herstellen.Bei Garmin Connect gibt es Tools, um Trainings zu verfolgen, zu analysieren, mit anderen zu teilen und um sich gegenseitig anzuspornen. Zeichnen Sie die Aktivitäten Ihres aktiven Lifestyles auf, z. B. Lauftrainings, Spaziergänge, Schwimmtrainings, Wanderungen und mehr.

Sie können ein kostenloses Garmin Connect Konto erstellen, wenn Sie das Gerät über die Garmin Connect Mobile App koppeln, oder Sie können es unter [www.garminconnect.com](http://www.garminconnect.com/vivofit2) [/vivofit2](http://www.garminconnect.com/vivofit2) erstellen.

- **Verfolgen Ihres Fortschritts**: Sie können Ihre Schritte pro Tag speichern, an kleinen Wettkämpfen mit Ihren Verbindungen teilnehmen und Ihre Trainingsziele erreichen.
- **Speichern von Aktivitäten**: Nachdem Sie eine Aktivität mit Zeitangabe mit dem Gerät abgeschlossen und gespeichert haben, können Sie diese in Ihr Garmin Connect Konto hochladen und dort beliebig lange speichern.
- **Analysieren von Daten**: Sie können detaillierte Informationen zu Ihrer Aktivität anzeigen, z. B. Zeit, Distanz, Herzfrequenz, Kalorienverbrauch und anpassbare Berichte.

**HINWEIS:** Zur Erfassung einiger Daten ist optionales Zubehör erforderlich, beispielsweise ein Herzfrequenzsensor.

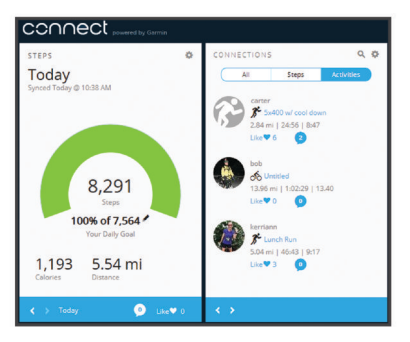

- **Weitergeben von Aktivitäten**: Sie können eine Verbindung mit Freunden herstellen, um gegenseitig Aktivitäten zu verfolgen, oder Links zu den Aktivitäten auf Ihren Lieblingswebsites sozialer Netzwerke veröffentlichen.
- **Verwalten von Einstellungen**: Sie können die Geräte- und Benutzereinstellungen in Ihrem Garmin Connect Konto anpassen.

# **Anpassen des Geräts**

#### **Geräteeinstellungen**

Sie können die Geräte- und Benutzereinstellungen in Ihrem Garmin Connect Konto anpassen. Wählen Sie im Geräte-Widget die Option Geräteeinstellungen.

- **Sichtbare Seiten**: Ermöglicht es Ihnen, die auf dem Gerät angezeigten Seiten anzupassen.
- **Standardseite**: Richtet das Standard-Hauptmenü auf dem Gerät ein.
- **Warntöne**: Ermöglicht es Ihnen, die Alarmtöne zu aktivieren und zu deaktivieren. Das Gerät gibt Signaltöne aus, wenn Alarmtöne aktiviert sind.
- **Automatisches Ziel**: Das Gerät kann Ihr Tagesziel für Schritte automatisch anpassen.

**HINWEIS:** Wenn die Funktion deaktiviert ist, müssen Sie Ihr Tagesziel manuell eingeben.

- **Zeitformat**: Legt fest, ob die Zeit vom Gerät im 12-Stundenoder 24-Stunden-Format angezeigt wird.
- **Einheiten**: Legt fest, ob das Gerät die zurückgelegte Strecke in Kilometern oder Meilen anzeigt.
- **Eigene Schrittlänge**: Ermöglicht es Ihrem Gerät, die zurückgelegte Strecke anhand Ihrer eigenen Schrittlänge genauer zu berechnen.
- **Herzfrequenz**: Ermöglicht es Ihnen, Ihre maximale Herzfrequenz einzuschätzen und benutzerdefinierte Herzfrequenz-Bereiche festzulegen.

# **ANT+ Herzfrequenzsensor**

Das Gerät kann mit ANT+ Funksensoren verwendet werden. Weitere Informationen zur Kompatibilität und zum Erwerb optionaler Sensoren sind unter <http://buy.garmin.com> verfügbar.

## **Anlegen des optionalen Herzfrequenzsensors**

#### *HINWEIS*

Der Herzfrequenzsensor kann Wundreibungen verursachen, wenn er für längere Zeit getragen wird. Sie können dieses Problem lindern, indem Sie Gleitmittel oder -gel auf die Mitte des Moduls an der Stelle auftragen, an der es mit der Haut in Berührung kommt. Tragen Sie kein Gleitgel oder -mittel auf die Elektroden auf. Verwenden Sie keine Gele oder Gleitmittel, die Sonnenschutz enthalten.

Sie sollten den Herzfrequenzsensor unterhalb des Brustbeins direkt auf der Haut tragen. Er muss so dicht anliegen, dass er während einer Aktivität nicht verrutscht.

**1** Schieben Sie eine der Laschen  $\textcircled{1}$  auf dem Gurt durch den Schlitz 2 am Modul des Herzfrequenzsensors.

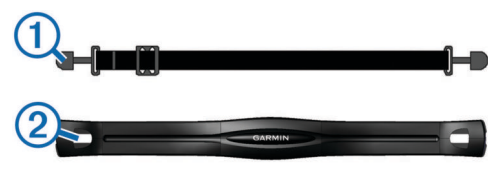

- **2** Drücken Sie die Lasche nach unten.
- **3** Befeuchten Sie die Elektroden **3** auf der Rückseite des Moduls, um eine optimale Übertragung zwischen Brust und dem Modul des Herzfrequenzsensors zu ermöglichen.

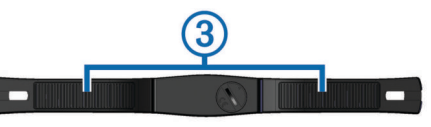

**4** Legen Sie sich den Gurt um die Brust, und befestigen Sie das zweite Ende auf der anderen Seite des Moduls des Herzfrequenzsensors.

<span id="page-7-0"></span>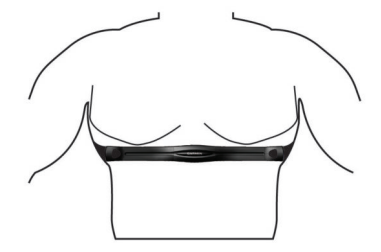

Das Garmin Logo sollte von vorne lesbar sein.

**5** Das Gerät muss sich in einer Entfernung von 3 m (10 Fuß) zum Herzfrequenzsensor befinden.

Nachdem Sie den Herzfrequenzsensor angelegt haben, ist er aktiv und sendebereit.

#### **Koppeln des ANT+ Herzfrequenzsensors**

Bevor Sie den Herzfrequenzsensor koppeln können, müssen Sie auf dem vívofit 2 die Herzfrequenz-Trainingsseite aktivieren. Weitere Informationen zum Anpassen der Geräteseiten finden Sie unter *[Geräteeinstellungen](#page-6-0)*, Seite 3.

**HINWEIS:** Wenn das Gerät mit einem Herzfrequenzsensor ausgeliefert wurde, sind die Herzfrequenz-Trainingsseiten bereits aktiviert und der Herzfrequenzsensor ist gekoppelt.

- **1** Legen Sie den Herzfrequenzsensor an.
- **2** Das Gerät muss sich in einer Entfernung von maximal 3 m (10 Fuß) zum Sensor befinden.

**HINWEIS:** Halten Sie beim Koppeln eine Entfernung von mindestens 10 m (33 Fuß) zu anderen ANT+ Sensoren ein.

**3** Halten Sie die Gerätetaste gedrückt, bis **HEART** angezeigt wird.

Wenn der Sensor mit Ihrem Gerät gekoppelt ist, werden Ihre Herzfrequenz und Ihr Herzfrequenz-Bereich angezeigt.

#### **Informationen zu Herzfrequenz-Bereichen**

Viele Sportler verwenden Herzfrequenz-Bereiche, um ihr Herz-Kreislauf-System zu überwachen und zu stärken und um ihre Fitness zu steigern. Ein Herzfrequenz-Bereich ist ein bestimmter Wertebereich für die Herzschläge pro Minute. Die fünf normalerweise verwendeten Herzfrequenz-Bereiche sind nach steigender Intensität von 1 bis 5 nummeriert. Im Allgemeinen werden die Herzfrequenz-Bereiche basierend auf Prozentsätzen der maximalen Herzfrequenz berechnet.

#### **Fitnessziele**

Die Kenntnis der eigenen Herzfrequenzbereiche kann Sie dabei unterstützen, Ihre Fitness zu messen und zu verbessern, wenn Sie die folgenden Grundsätze kennen und anwenden:

- Ihre Herzfrequenz ist ein gutes Maß für die Trainingsintensität.
- Das Training in bestimmten Herzfrequenzbereichen kann Ihr Herz-Kreislauf-System stärken und verbessern.

Wenn Sie Ihre maximale Herzfrequenz kennen, können Sie die Tabelle auf *[Berechnen von Herzfrequenz-Bereichen](#page-9-0)*, Seite 6 verwenden, um die besten Herzfrequenzbereiche für Ihre Fitnessziele zu ermitteln.

Wenn Sie Ihre maximale Herzfrequenz nicht kennen, verwenden Sie einen im Internet verfügbaren Rechner. In einigen Fitness-Studios kann möglicherweise ein Test zum Messen der maximalen Herzfrequenz durchgeführt werden. Die maximale Standard-Herzfrequenz ist 220 minus Ihr Alter.

# **Geräteinformationen**

#### **Technische Daten: vívofit 2**

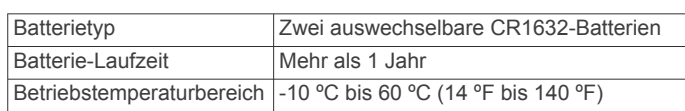

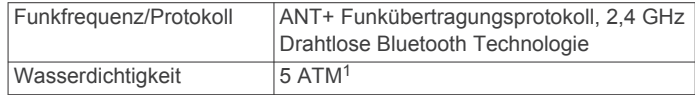

# **Technische Daten: Herzfrequenzsensor**

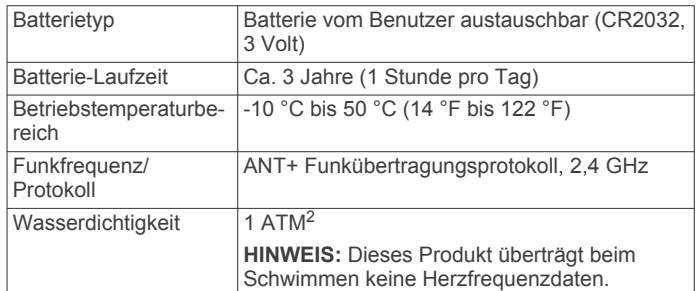

## **Pflegen des Geräts**

#### *HINWEIS*

Setzen Sie das Gerät keinen starken Erschütterungen aus, und verwenden Sie es sorgsam. Andernfalls kann die Lebensdauer des Produkts eingeschränkt sein.

Verwenden Sie keine scharfen Gegenstände zum Reinigen des Geräts.

Verwenden Sie keine chemischen Reinigungsmittel, Lösungsmittel oder Insektenschutzmittel, die die Kunststoffteile oder die Oberfläche beschädigen könnten.

Spülen Sie das Gerät mit klarem Wasser ab, nachdem es mit Chlor- oder Salzwasser, Sonnenschutzmitteln, Kosmetika, Alkohol oder anderen scharfen Chemikalien in Berührung gekommen ist. Wenn das Gerät diesen Substanzen über längere Zeit ausgesetzt ist, kann dies zu Schäden am Gehäuse führen.

Lassen Sie das Gerät nicht in Umgebungen mit hohen Temperaturen, z. B. in einem Wäschetrockner.

Bewahren Sie das Gerät nicht an Orten auf, an denen es evtl. über längere Zeit sehr hohen oder sehr niedrigen Temperaturen ausgesetzt ist, da dies zu Schäden am Gerät führen kann.

#### *Reinigen des Geräts*

- **1** Wischen Sie das Gerät mit einem Tuch ab, das mit einer milden Reinigungslösung befeuchtet ist.
- **2** Wischen Sie das Gerät trocken.

#### *Pflegen des Herzfrequenzsensors*

#### *HINWEIS*

Schweiß- und Salzrückstände auf dem Gurt können die Genauigkeit der vom Herzfrequenzsensor erfassten Daten verringern.

- Reinigen Sie den Gurt nach jeder Verwendung.
- Waschen Sie den Gurt gelegentlich mit der Hand. Verwenden Sie dafür eine sehr geringe Menge eines milden Reinigungsmittels, z. B. ein Spülmittel.

**HINWEIS:** Bei Verwendung von zu viel Reinigungsmittel kann der Gurt beschädigt werden.

- Der Gurt ist nicht für den Trockner geeignet.
- Hängen Sie den Gurt zum Trocknen auf, oder lassen Sie ihn liegend trocknen.

<sup>1</sup> Das Gerät widersteht einem Druck wie in 50 Metern Wassertiefe. Weitere Informationen finden Sie unter [www.garmin.com/waterrating.](http://www.garmin.com/waterrating)<br><sup>2</sup> Das Gerät widersteht einem Druck wie in 10 Metern Wassertiefe. Weitere Informationen finden Sie unter [www.garmin.com/waterrating.](http://www.garmin.com/waterrating)

# <span id="page-8-0"></span>**Auswechselbare Batterien**

#### **WARNUNG**

Lesen Sie alle Produktwarnungen und sonstigen wichtigen Informationen der Anleitung "*Wichtige Sicherheits- und Produktinformationen*", die dem Produkt beiliegt.

#### **Auswechseln der Batterien des vívofit 2**

Besorgen Sie sich zwei CR1632-Batterien, bevor Sie die Batterien des Geräts auswechseln.

**1** Entfernen Sie das Modul vom Armband.

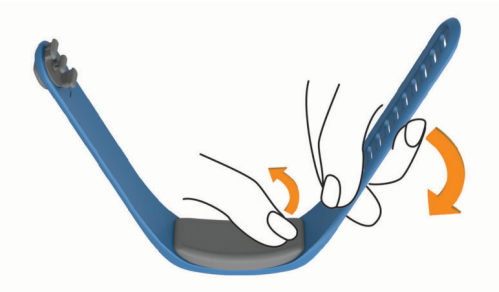

- **2** Lösen Sie die vier Schrauben auf der Vorderseite des Moduls mit einem kleinen Kreuzschlitzschraubendreher.
- **3** Entfernen Sie die Abdeckung und die Batterien.

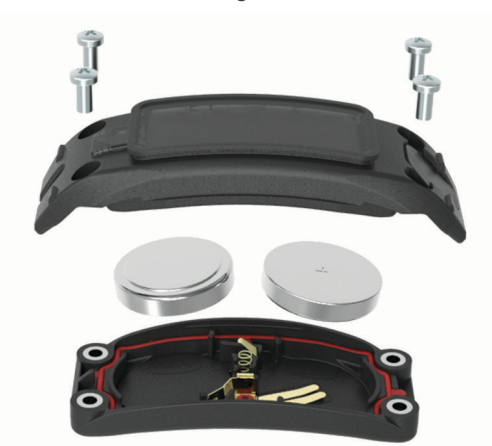

- **4** Tragen Sie mit einem Wattestäbchen etwas Vaseline auf jede Seite der neuen Batterien auf.
- **5** Legen Sie neue Batterien ein. **HINWEIS:** Achten Sie darauf, den Dichtungsring nicht zu beschädigen oder zu verlieren.
- **6** Setzen Sie die Abdeckung wieder auf, und drehen Sie die vier Schrauben ein.
- **7** Ziehen Sie die vier Schrauben gleichermaßen fest an.
- **8** Setzen Sie das Modul in das Armband ein.

Die Gerätetaste auf dem Modul muss auf die Taste am Armband ausgerichtet sein.

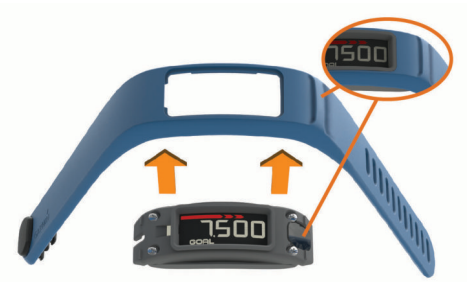

#### **Auswechseln der Batterie des Herzfrequenzsensors**

**1** Die runde Batterieabdeckung befindet sich auf der Rückseite des Herzfrequenzsensors.

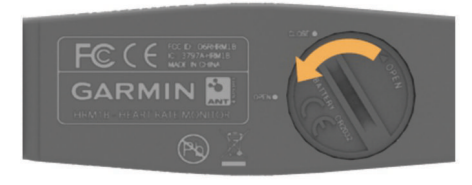

- **2** Drehe die Abdeckung mit einer Münze gegen den Uhrzeigersinn, bis du sie abnehmen kannst. (Der Pfeil muss auf **OPEN** zeigen).
- **3** Entferne die Abdeckung und die Batterie.
- **4** Warte 30 Sekunden.
- **5** Setze die neue Batterie ein, wobei die Seite mit dem Plus nach oben zeigen sollte.

**HINWEIS:** Beschädigen oder verlieren Sie den Dichtungsring nicht.

**6** Drehe die Abdeckung mit einer Münze im Uhrzeigersinn wieder in die Ausgangsstellung zurück. (Der Pfeil muss auf **CLOSE** zeigen.)

Nach dem Auswechseln der Batterie des Herzfrequenzsensors muss dieser ggf. wieder mit dem Gerät gekoppelt werden.

# **Fehlerbehebung**

#### **Mein Gerät schaltet sich nicht ein**

Falls sich das Gerät nicht mehr einschaltet, müssen Sie evtl. die Batterien auswechseln.

Weitere Informationen finden Sie unter *Auswechseln der Batterien des vívofit 2*, Seite 5.

#### **Meine Schrittzahl ist ungenau**

Falls Ihre Schrittzahl ungenau ist, versuchen Sie es mit diesen Tipps.

- Tragen Sie das Gerät an Ihrer nicht dominanten Hand.
- Tragen Sie das Gerät in der Tasche, wenn Sie einen Kinderwagen oder Rasenmäher schieben.
- Tragen Sie das Gerät in der Tasche, wenn Sie nur Ihre Hände oder Arme aktiv verwenden.

**HINWEIS:** Das Gerät interpretiert u. U. einige sich wiederholende Bewegungen, z. B. das Abwaschen, Wäschelegen oder Klatschen mit den Händen, als Schritte.

#### **Die Schrittzahlen auf meinem Gerät und in meinem Garmin Connect Konto stimmen nicht überein**

Die Schrittzahl in Ihrem Garmin Connect Konto wird beim Synchronisieren des Geräts aktualisiert.

- **1** Wählen Sie eine Option:
	- Synchronisieren Sie die Schrittzahl mit der Anwendung Garmin Connect (*[Synchronisieren von Daten mit dem](#page-4-0) [Computer](#page-4-0)*, Seite 1).
	- Synchronisieren Sie die Schrittzahl mit der Garmin Connect Mobile App (*[Synchronisieren der Daten mit der](#page-4-0)  [Garmin Connect Mobile App](#page-4-0)*, Seite 1).
- **2** Warten Sie, während das Gerät die Daten synchronisiert. Die Synchronisierung kann einige Minuten dauern.

**HINWEIS:** Die Aktualisierung der Garmin Connect Mobile App oder der Anwendung Garmin Connect führt nicht zur Synchronisierung der Daten bzw. zur Aktualisierung der Schrittzahl.

#### **Mein Gerät zeigt nicht die aktuelle Zeit an**

Das Gerät aktualisiert die Uhrzeit und das Datum, wenn es mit einem Computer oder mobilen Gerät synchronisiert wird. Synchronisieren Sie das Gerät, damit beim Wechseln in eine andere Zeitzone die richtige Uhrzeit angezeigt wird und um die Uhrzeit auf die Sommerzeit einzustellen.

- <span id="page-9-0"></span>**1** Vergewissern Sie sich, dass auf dem Computer oder dem mobilen Gerät die richtige Ortszeit angezeigt wird.
- **2** Wählen Sie eine Option:
	- Synchronisieren Sie das Gerät mit einem Computer (*[Synchronisieren von Daten mit dem Computer](#page-4-0)*, Seite 1).
	- Synchronisieren Sie das Gerät mit einem mobilen Gerät (*[Synchronisieren der Daten mit der Garmin Connect](#page-4-0)  [Mobile App](#page-4-0)*, Seite 1).

Uhrzeit und Datum werden automatisch aktualisiert.

#### **Ich habe keinen Computer und kein mobiles Gerät**

Sie können das Gerät einschalten und es mit eingeschränkter Funktionalität verwenden, bis Sie die Einrichtung auf einem Computer oder mobilen Gerät abgeschlossen haben. Vor der Einrichtung können Sie nur die Schrittzahl, das automatische Ziel, den Inaktivitätsstatus und den Herzfrequenzsensor (sofern im Lieferumfang enthalten) verwenden. Das Gerät setzt die Schrittzahl einmal am Tag zurück. Das Gerät versucht, die Schrittzahl zurückzusetzen, während Sie schlafen. Dabei wird Ihr Inaktivitätsgrad vom ersten Verwendungstag zugrunde gelegt. Protokolldaten werden erst nach Abschluss der Einrichtung gespeichert.

Richten Sie das Gerät auf einem Computer oder mobilen Gerät ein (*[Erste Schritte](#page-4-0)*, Seite 1), um zusätzliche Gerätefunktionen zu verwenden.

**HINWEIS:** Die Einrichtung muss nur einmal vorgenommen werden. Danach können Sie alle verfügbaren Gerätefunktionen verwenden.

#### **Einschalten des Geräts**

Wähle die Gerätetaste (1).

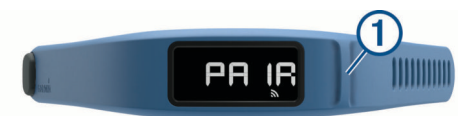

#### **Auswechseln des Armbands**

**1** Entfernen Sie das Modul vom Armband.

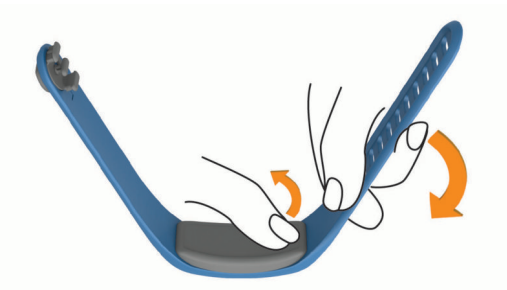

**2** Setzen Sie das Modul in das Ersatzarmband ein. Die Gerätetaste auf dem Modul muss auf die Taste am Armband ausgerichtet sein.

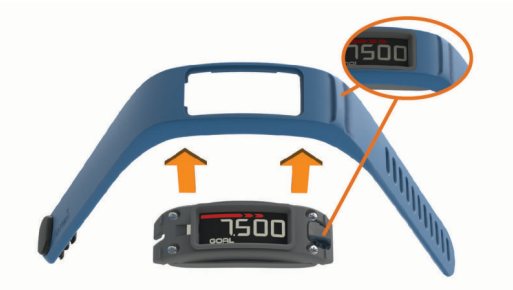

#### **Einsetzen des Geräts in den Gürtelclip**

#### *HINWEIS*

Befestigen Sie den Gürtelclip nicht an Gegenständen, die dicker als 6 mm sind.

Mit dem optionalen Gürtelclip können Sie das Gerät am Bund, am Gürtel oder an einer Hemdtasche befestigen. Rufen Sie die Website [buy.garmin.com](http://buy.garmin.com) auf, oder wenden Sie sich an einen Garmin Händler, um Informationen zu optionalem Zubehör zu erhalten.

**1** Entfernen Sie das Modul vom Armband.

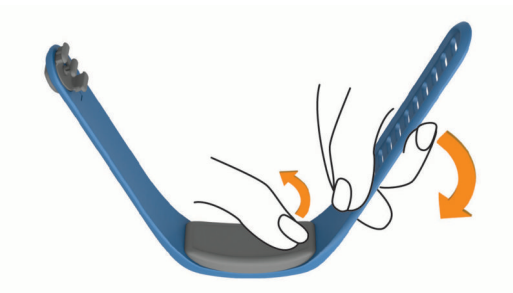

**2** Setzen Sie das Gerät in die linke Seite des flexiblen Silikonclips ein. Dabei müssen Sie den Clip ein wenig ziehen und formen, bis er um das Gerät passt.

Die Gerätetaste auf dem Modul muss auf die Taste an der rechten Seite des Gürtelclips ausgerichtet sein.

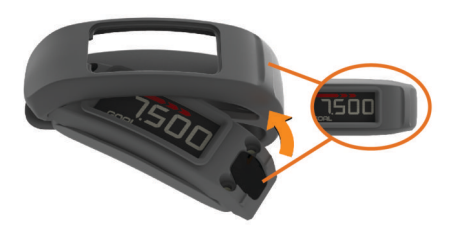

#### **Software-Update**

Wenn ein Software-Update verfügbar ist, lädt das Gerät das Update automatisch herunter, wenn Sie das Gerät mit Ihrem Garmin Connect Konto synchronisieren.

Während der Aktualisierung wird ein Countdown angezeigt. Nach Abschluss des Updates wird das Gerät neu gestartet.

# **Anhang**

#### **Berechnen von Herzfrequenz-Bereichen**

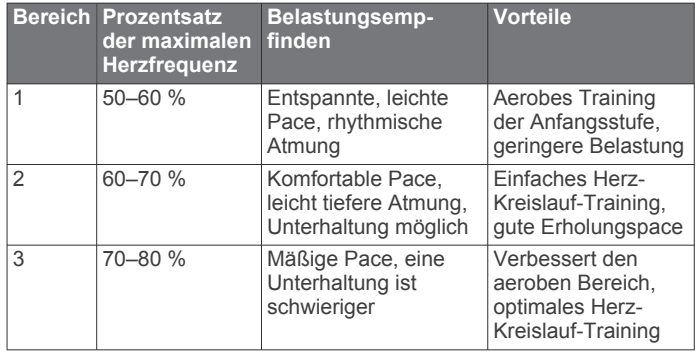

<span id="page-10-0"></span>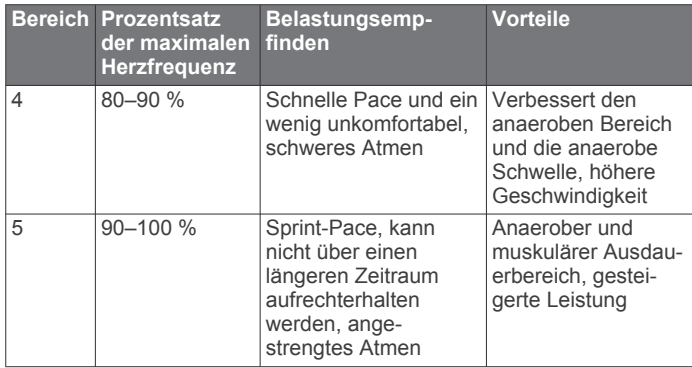

#### **Software-Lizenzvereinbarung**

DURCH DIE VERWENDUNG DES GERÄTS STIMMEN SIE DEN BEDINGUNGEN DER FOLGENDEN SOFTWARE-LIZENZVEREINBARUNG ZU. LESEN SIE DIE LIZENZVEREINBARUNG AUFMERKSAM DURCH.

Garmin Ltd. und/oder deren Tochtergesellschaften ("Garmin") gewähren Ihnen im Rahmen des normalen Betriebs dieses Geräts eine beschränkte Lizenz zur Verwendung der in diesem Gerät im Binärformat integrierten Software (die "Software"). Verfügungsrechte, Eigentumsrechte und Rechte am geistigen Eigentum an der Software verbleiben bei Garmin und/oder deren Drittanbietern.

Sie erkennen an, dass die Software Eigentum von Garmin und/ oder deren Drittanbietern ist und durch die Urheberrechte der Vereinigten Staaten von Amerika und internationale Urheberrechtsabkommen geschützt ist. Weiterhin erkennen Sie an, dass Struktur, Organisation und Code der Software, für die kein Quellcode zur Verfügung gestellt wird, wertvolle Betriebsgeheimnisse von Garmin und/oder deren Drittanbietern sind und dass der Quellcode der Software ein wertvolles Betriebsgeheimnis von Garmin und/oder deren Drittanbietern bleibt. Sie verpflichten sich, die Software oder Teile davon nicht zu dekompilieren, zu deassemblieren, zu verändern, zurückzuassemblieren, zurückzuentwickeln, in eine allgemein lesbare Form umzuwandeln oder ein von der Software abgeleitetes Werk zu erstellen. Sie verpflichten sich, die Software nicht in ein Land zu exportieren oder zu reexportieren, das nicht im Einklang mit den Exportkontrollgesetzen der Vereinigten Staaten von Amerika oder den Exportkontrollgesetzen eines anderen, in diesem Zusammenhang relevanten Landes steht.

#### **Eingeschränkte Gewährleistung**

DIESE EINGESCHRÄNKTE GEWÄHRLEISTUNG GEWÄHRT IHNEN BESTIMMTE GESETZLICHE RECHTE; AUSSERDEM HABEN SIE GGF. ANDERE GESETZLICHE RECHTE, DIE JE NACH BUNDESLAND (BZW. LAND ODER PROVINZ) VARIIEREN. GARMIN SCHRÄNKT ANDERE GESETZLICHE RECHTE, DIE IHNEN GEMÄSS DEN GESETZEN IHRES BUNDESLANDES (BZW. IHRES LANDES ODER IHRER PROVINZ) U. U. ZUSTEHEN, NICHT EIN, UND SETZT DIESE AUCH NICHT AUS. DIE GESETZE IHRES BUNDESLANDES, IHRES LANDES ODER IHRER PROVINZ BIETEN IHNEN EINEN VOLLSTÄNDIGEN EINBLICK IN IHRE RECHTE.

Für nicht für die Luftfahrt vorgesehenen Produkte gilt ab dem Kaufdatum eine einjährige Garantie auf Material- und Verarbeitungsfehler. Innerhalb dieses Zeitraums repariert oder ersetzt Garmin nach eigenem Ermessen alle bei ordnungsgemäßer Verwendung ausgefallenen Komponenten. Diese Reparatur- und Austauscharbeiten sind für den Kunden in Bezug auf Teile und Arbeitszeit unter der Voraussetzung kostenlos, dass dieser die Transportkosten übernimmt. Diese eingeschränkte Gewährleistung findet keinerlei Anwendung auf: (i) kosmetische Schäden, z. B. Kratzer oder Dellen, (ii) Verschleißteile wie Batterien, sofern Produktschäden nicht auf Material- oder Verarbeitungsfehler zurückzuführen sind,

(iii) durch Unfälle, Missbrauch, unsachgemäße Verwendung, Wasser, Überschwemmung, Feuer oder andere höhere Gewalt oder äußere Ursachen hervorgerufene Schäden, (iv) Schäden aufgrund einer Wartung durch nicht von Garmin autorisierte Dienstanbieter, (v) Schäden an einem Produkt, das ohne die ausdrückliche schriftliche Genehmigung von Garmin modifiziert oder geändert wurde, oder (vi) Schäden an einem Produkt, das mit Netz- und/oder Datenkabeln verbunden wurde, die nicht von Garmin bereitgestellt wurden. Darüber hinaus behält Garmin sich das Recht vor, Garantieansprüche für Produkte oder Dienstleistungen abzulehnen, die unter Verstoß gegen die Gesetze eines Landes erworben und/oder verwendet werden.Navigationsprodukte von Garmin sind ausschließlich als Navigationshilfe vorgesehen und dürfen nicht für Zwecke verwendet werden, die präzise Messungen von Richtungen, Distanzen, Positionen oder Topografien erfordern. Garmin übernimmt keinerlei Gewährleistungen im Hinblick auf die Richtigkeit oder Vollständigkeit der Kartendaten.

Außerdem findet diese eingeschränkte Gewährleistung keinerlei Anwendung auf Leistungseinschränkungen eines Navigationsprodukts von Garmin, die sich durch die Verwendung des Geräts in der Nähe von Telefonen oder anderen Geräten ergeben, die ein terrestrisches Breitbandnetz nutzen, dessen Frequenzen nahe der von einem GNSS (Global Navigation Satellite System) wie dem Global Positioning Service (GPS) verwendeten Frequenzen liegen, noch ist Garmin für diese Leistungseinschränkungen verantwortlich. Die Verwendung dieser Geräte kann den Empfang von GNSS-Signalen beeinträchtigen.

IM NACH GELTENDEN RECHT MAXIMAL ZULÄSSIGEN UMFANG GELTEN DIE IN DIESER EINGESCHRÄNKTEN GEWÄHRLEISTUNG AUFGEFÜHRTEN GEWÄHRLEISTUNGEN UND RECHTSMITTEL EXKLUSIV UND SCHLIESSEN JEGLICHE AUSDRÜCKLICHE, STILLSCHWEIGENDE, GESETZLICHE ODER ANDERWEITIGE GEWÄHRLEISTUNGEN UND RECHTSMITTEL AUS, U. A. STILLSCHWEIGENDE GEWÄHRLEISTUNGEN ZU HANDELSTAUGLICHKEIT ODER EIGNUNG FÜR EINEN BESTIMMTEN ZWECK, GESETZLICHE ODER ANDERWEITIGE GEWÄHRLEISTUNGEN, UND GARMIN SCHLIESST DIE VORGENANNTEN GEWÄHRLEISTUNGEN UND RECHTSMITTEL AUSDRÜCKLICH AUS. DIESE EINGESCHRÄNKTE GEWÄHRLEISTUNG GEWÄHRT IHNEN BESTIMMTE GESETZLICHE RECHTE; AUSSERDEM HABEN SIE GGF. ANDERE GESETZLICHE RECHTE, DIE JE NACH BUNDESLAND BZW. LAND VARIIEREN. FALLS STILLSCHWEIGENDE GEWÄHRLEISTUNGEN GEMÄSS DEN GESETZEN IHRES BUNDESLANDES ODER IHRES LANDES NICHT AUSGESCHLOSSEN WERDEN KÖNNEN, IST DIE DAUER DERARTIGER GEWÄHRLEISTUNGEN AUF DIE DAUER DIESER EINGESCHRÄNKTEN GEWÄHRLEISTUNG BESCHRÄNKT. IN EINIGEN BUNDESLÄNDERN (BZW. LÄNDERN UND PROVINZEN) IST DIE EINSCHRÄNKUNG DER DAUER EINER EINGESCHRÄNKTEN GEWÄHRLEISTUNG NICHT GESTATTET; IN EINEM SOLCHEN FALL TRIFFT DER VORSTEHEND GENANNTE AUSSCHLUSS GGF. NICHT AUF SIE ZU.

IN KEINERLEI FALL HAFTET GARMIN BEI EINEM GARANTIEANSPRUCH FÜR BEILÄUFIG ENTSTANDENE, KONKRETE, INDIREKTE SCHÄDEN ODER FOLGESCHÄDEN, DIE DURCH DIE SACH- ODER UNSACHGEMÄSSE VERWENDUNG ODER DIE NICHTVERWENDBARKEIT DIESES PRODUKTS ODER DEFEKTE DES PRODUKTS ENTSTEHEN. IN EINIGEN BUNDESLÄNDERN (SOWIE LÄNDERN UND PROVINZEN) IST DER AUSSCHLUSS VON BEILÄUFIG ENTSTANDENEN ODER FOLGESCHÄDEN NICHT GESTATTET; IN EINEM SOLCHEN FALL TREFFEN DIE VORGENANNTEN AUSSCHLÜSSE NICHT AUF SIE ZU.

Falls Sie während des Gewährleistungszeitraums gemäß dieser eingeschränkten Gewährleistung einen Garantieanspruch

geltend machen, geht Garmin nach eigenem Ermessen folgendermaßen vor und (i) repariert das Gerät mit neuen Teilen oder mit gebrauchten Teilen, die die Qualitätsstandards von Garmin erfüllen, (ii) ersetzt das Gerät durch ein neues oder überarbeitetes Gerät, das die Qualitätsstandards von Garmin erfüllt, oder (iii) tauscht das Gerät aus, wobei der volle Kaufpreis erstattet wird. DIESE RECHTSMITTEL SIND DIE EINZIGEN IHNEN IM FALLE EINES GARANTIEANSPRUCHS ZUR VERFÜGUNG STEHENDEN RECHTSMITTEL. Für reparierte oder ersetzte Geräte gilt eine Gewährleistung von 90 Tagen. Falls für das eingesendete Gerät weiterhin die ursprüngliche Gewährleistung gilt, beträgt die neue Gewährleistung 90 Tage oder bis zum Ende der ursprünglichen einjährigen Garantie, wobei der jeweils längere Zeitraum Anwendung findet.

Bevor Sie einen Garantieanspruch geltend machen, sehen Sie sich die unter [support.garmin.com](http://www.support.garmin.com) verfügbaren Online-Hilferessourcen an. Falls Sie diese Ressourcen verwenden und das Gerät weiterhin nicht ordnungsgemäß funktioniert, wenden Sie sich an eine von Garmin autorisierte Serviceeinrichtung in dem Land, in dem Sie das Produkt ursprünglich erworben haben, oder folgen Sie den Anweisungen unter [support.garmin.com,](http://www.support.garmin.com) um einen Garantieanspruch geltend zu machen. Falls Sie sich in den USA befinden, können Sie sich auch telefonisch an 1-800-800-1020 wenden.

Falls Sie einen Garantieanspruch außerhalb des Landes geltend machen, in dem Sie das Produkt ursprünglich erworben haben, kann Garmin nicht garantieren, dass die zum Reparieren oder Ersetzen des Produkts erforderlichen Teile und Produkte verfügbar sein werden; dies ist auf unterschiedliche Produktangebote und geltende Standards, Gesetze und Vorschriften zurückzuführen. In diesem Fall kann Garmin nach eigenem Ermessen und gemäß anwendbaren Gesetzen das Produkt reparieren oder ersetzen, wobei vergleichbare Garmin Produkte und Teile verwendet werden, oder verlangen, dass Sie das Produkt an eine von Garmin autorisierte Serviceeinrichtung in dem Land schicken, in dem Sie das Produkt ursprünglich erworben haben, oder an eine von Garmin autorisierte Serviceeinrichtung in einem anderen Land, die den Service des Produkts durchführen kann; in diesem Fall unterliegt es Ihrer Verantwortung, alle anwendbaren Gesetze und Vorschriften bezüglich Import und Export einzuhalten und für alle Zollgebühren, die Mehrwertsteuer, Versandkosten und andere damit verbundene Steuern und Gebühren aufzukommen. In einigen Fällen können Garmin und seine Händler Ihr Produkt nicht in einem anderen Land als dem Land warten, in dem Sie das Produkt nicht ursprünglich erworben haben, oder das reparierte oder ersetzte Produkt in dieses Land zurückschicken; dies ist auf geltende Standards, Gesetze und Vorschriften zurückzuführen.

**Käufe über Onlineaktionen:** Für Produkte, die über Onlineauktionen erworben wurden, besteht keinerlei Anspruch auf Rabatte oder andere, sich aus der Garantie ergebende Sonderangebote von Garmin. Online-Auktionsbestätigungen werden für Garantieansprüche nicht akzeptiert. Hierfür ist das Original oder eine Kopie des Kaufbelegs des ursprünglichen Einzelhändlers erforderlich. Garmin ersetzt keine fehlenden Komponenten bei Paketsendungen, die über Online-Auktionen erworben wurden.

**Internationale Käufe:** Für über internationale Vertriebspartner außerhalb der USA erworbene Geräte gilt möglicherweise abhängig vom jeweiligen Land eine separate Garantie. Sofern zutreffend wird diese Garantie von dem Vertriebspartner im jeweiligen Land angeboten, der auch den lokalen Service für das Gerät durchführt. Garantien von Vertriebspartnern gelten nur in dem für den Vertrieb vorgesehenen Gebiet.

# **Index**

#### <span id="page-12-0"></span>**A**

Akku, auswechseln **[5](#page-8-0)** Aktivitäten **[2](#page-5-0)** Aktivitätsanzeige **[2](#page-5-0)** ANT Agent **[1](#page-4-0)** ANT+ Sensoren **[3](#page-6-0)** koppeln **[4](#page-7-0)** Anwendungen **[1](#page-4-0)** Auswechseln der Batterie **[5](#page-8-0)**

#### **B**

Bänder **[6](#page-9-0)** Batterie, auswechseln **[5](#page-8-0)**

#### **C**

Computer **[1](#page-4-0)**

# **D**

Daten **[2](#page-5-0)** speichern **[3](#page-6-0)** übertragen **[3](#page-6-0)**

#### **E**

Einstellungen, Gerät **[3](#page-6-0)** Ersatzteile **[6](#page-9-0)**

#### **F**

Fehlerbehebung **[5,](#page-8-0) [6](#page-9-0)**

#### **G**

Garmin Connect **[1](#page-4-0) – [3](#page-6-0)** Gürtelclip **[6](#page-9-0)**

#### **H**

**Herzfrequenz** Bereiche **[4](#page-7-0), [6](#page-9-0)** Sensor **[3](#page-6-0) – [5](#page-8-0)**

## **I**

Icons **[2](#page-5-0)**

#### **K**

Koppeln **[1](#page-4-0)** Smartphone **[1](#page-4-0)** Koppeln von ANT+ Sensoren **[4](#page-7-0)**

#### **P**

Protokoll **[1,](#page-4-0) [3](#page-6-0)** an Computer senden **[1](#page-4-0), [3](#page-6-0)**

#### **R**

Reinigen des Geräts **[4](#page-7-0)**

#### **S**

Schlafmodus **[2](#page-5-0)** Smartphone, koppeln **[1](#page-4-0)** Software, aktualisieren **[6](#page-9-0)** Software-Lizenzvereinbarung **[7](#page-10-0)** Speichern von Aktivitäten **[2](#page-5-0)** Speichern von Daten **[3](#page-6-0)**

#### **T**

Tasten **[2,](#page-5-0) [6](#page-9-0)** Technische Daten **[4](#page-7-0)** Timer **[2](#page-5-0)**

#### **U**

Uhrzeit **[5](#page-8-0)** Updates, Software **[6](#page-9-0)** USB ANT Stick **[1](#page-4-0)**

#### **Z**

Zubehör **[3](#page-6-0)**

# support.garmin.com

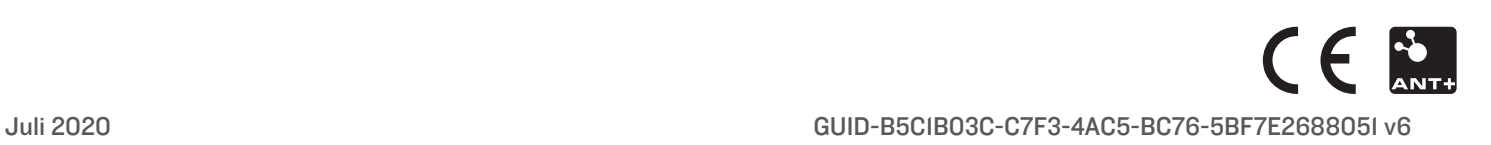